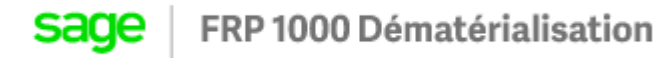

# Traitement d'une facture avec un tiers divers / salarié

- 1. Paramétrage
- 1.1. Récupération des tiers divers / salarié
	- Aller dans Administration -> Constante -> Tiers
	- Cocher « Depuis SAGE, importer les tiers de type « AUTRES »
	- Cocher « Depuis SAGE, importer les tiers de type « SALARIES »

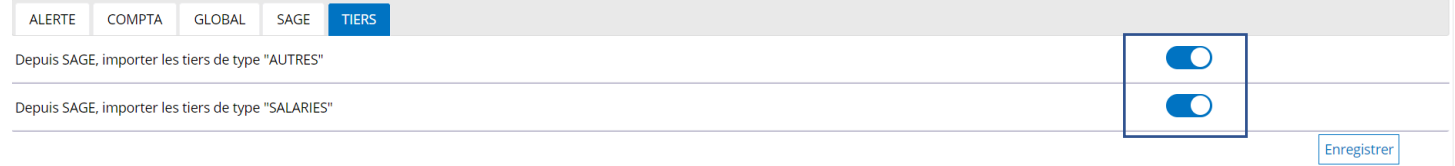

## 1.2. Codes du type de pièce

- Aller dans Administration -> Société
- Renseigner le code du type de pièce pour les tiers salariés et divers

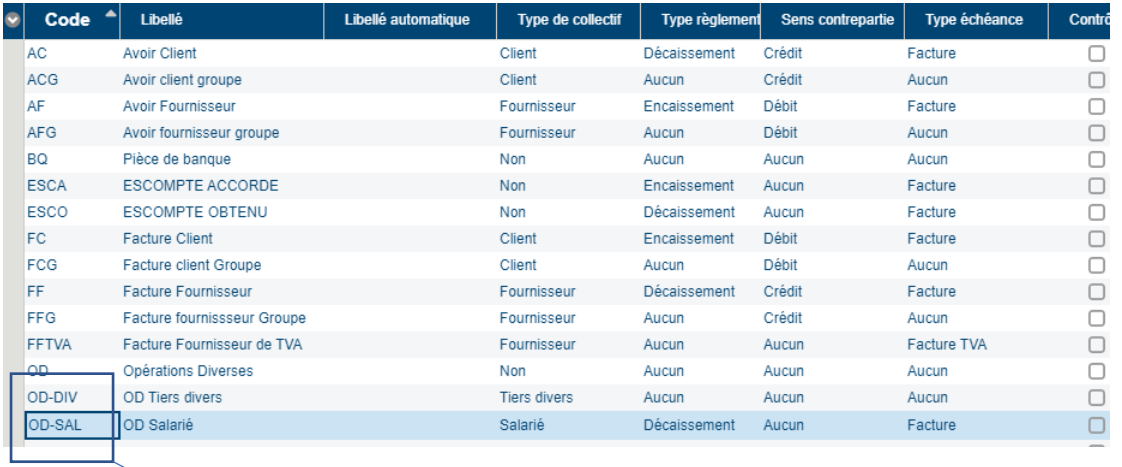

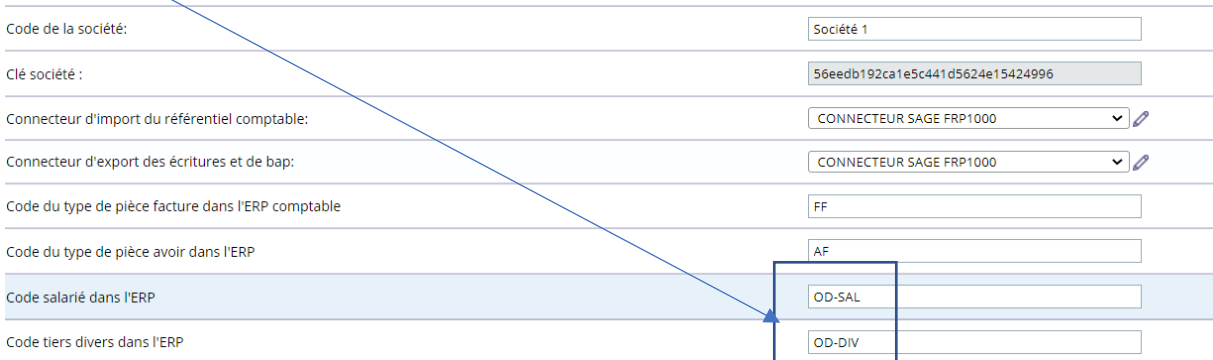

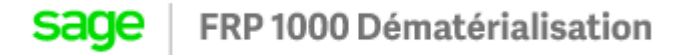

### 1.3. Ajouter les comptes collectifs divers / salariés si besoin

• Aller dans Administration -> Sociétés et rajouter la racine des comptes collectifs des tiers divers / salariés

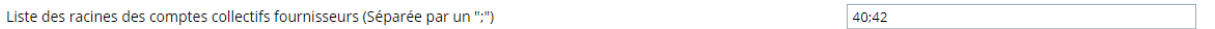

### 2. Traitement de la facture

2.1. Sélectionner le Journal

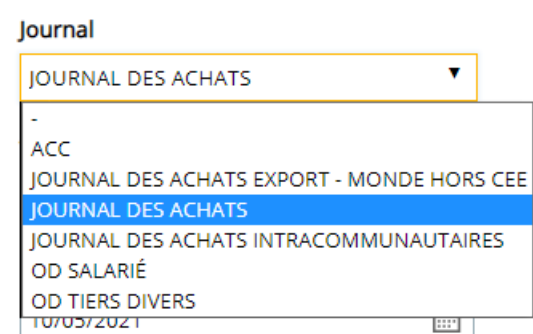

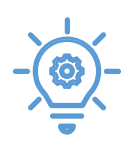

Les journaux dont le type de collectif est Divers ou Salarié seront repris et seront dans la liste déroulante lors du renseignement du Journal.

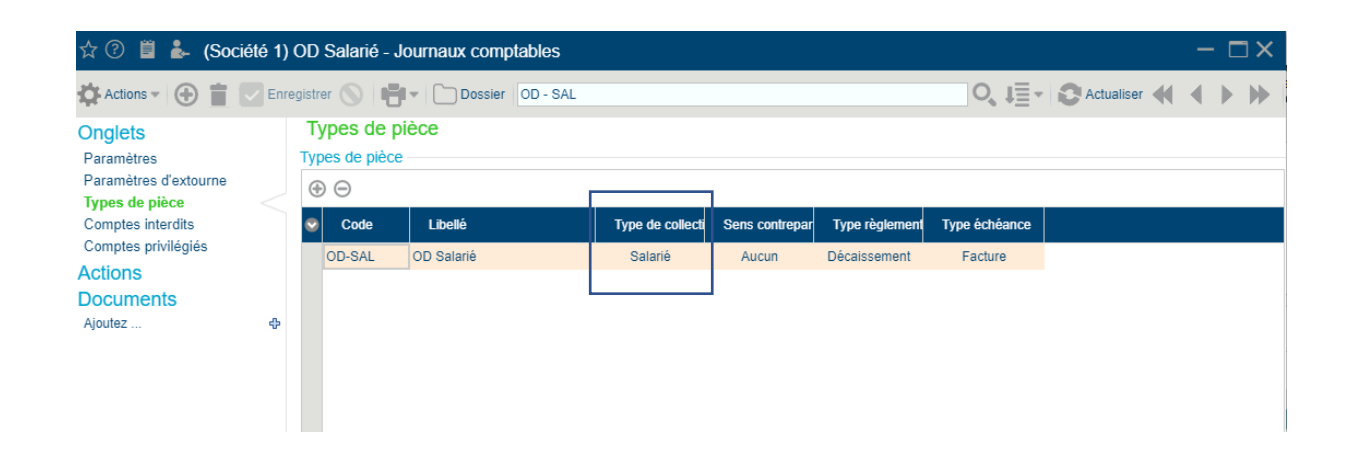

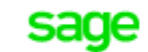

FRP 1000 Dématérialisation

#### $2.2.$ Sélectionner le type

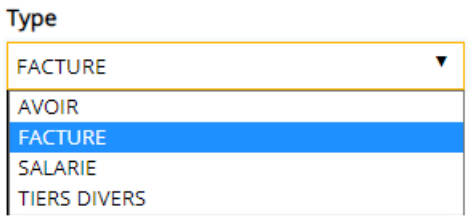

#### Sélectionner un compte collectif divers / salarié  $2.3.$

#### Grâce au paramétrage du point 1.3 les comptes collectifs ayant une racine « 42 » seront proposés :

40840000 - DÉDUCTIBLE ENCAISSEMENTS TAUX NORMAL - FACTURES NON PARVENUES - FOURNISSEURS D'IMMOBILISATIONS - DÉDUCTIBLE ENCAISSEMENTS TAUX NORMAL<br>40810000 - DÉDUCTIBLE ENCAISSEMENTS TAUX NORMAL - FOURNISSEURS - INTERÊTS COU

42200000 - COMITÉS D'ENTREPRISE, D'ÉTABLISSEMENT

-<br>1960000 - PARTICIPATION DES SALARIÉS AUX RÉSULTATS - RÉSERVE SPÉCIALE<br>1960000 - PARTICIPATION DES SALARIÉS AUX RÉSULTATS - COMPTES COURANTS

4250 42600000 - PERSONNEL - DÉPÔTS 42000000 - PERSONNEL - OPPOSITIONS<br>42820000 - PERSONNEL - OPPOSITIONS<br>42820000 - PERSONNEL - DETTES PROV, POUR CONGÉS PAYÉS<br>42860000 - PERSONNEL - AUTRES CHARGES À PAYER<br>42860000 - PERSONNEL - AUTRES CHARGES À PAYER

42870000 - PERSONNEL - PRODUITS À RECEVOIR

40110000 - DÉDUCTIBLE ENCAISSEMENTS T/